FUNDAÇÃO DE AMPARO À PESQUISA DO ESTADO DE MINAS GERAIS - FAPEMIG

# **INSTRUÇÕES DE ENVIO DO CRONOGRAMA DE EXECUÇÃO ATUALIZADO**

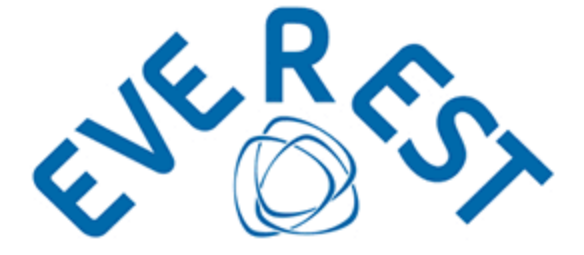

**DAPP – DEPARTAMENTO DE ANÁLISE DE PROPOSTAS DE PROJETOS** 

2019

# **INSTRUÇÕES DE ENVIO DO CRONOGRAMA DE EXECUÇÃO ATUALIZADO**

Como é de conhecimento público, o Estado de Minas Gerais vem enfrentando severa crise fiscal, com decretação de calamidade financeira. Esta realidade tem afetado diretamente a capacidade da FAPEMIG de honrar com os compromissos assumidos junto a seus parceiros e beneficiários.

Diante desta situação, a Fundação vem, em atendimento ao Parágrafo Único da Décima Primeira cláusula do Termo de Outorga firmado entre os parceiros e, principalmente, ao Decreto Estadual MG 46.319/2013, prorrogando, de ofício, os processos cujo recurso aprovado não tenha sido repassado e/ou tenha ocorrido com atraso.

Conforme estabelecido pela legislação aplicável, a adequação do prazo de execução do processo ocorrerá concomitantemente à adequação do cronograma de execução da proposta, a ser encaminhada pelo seu coordenador. Para tanto, o pesquisador deve encaminhar, pelo Sistema Everest, o cronograma atualizado.

### **COMO FAZER LOGIN**

Acesse o Sistema Everest via Internet, através do endereço: http://everest.fapemig.br

- 1. Digitar o **Login** ou **E-mail** 
	- Identificador do Usuário;
- 2. Digitar a **Senha** 
	- Previamente Cadastrada;

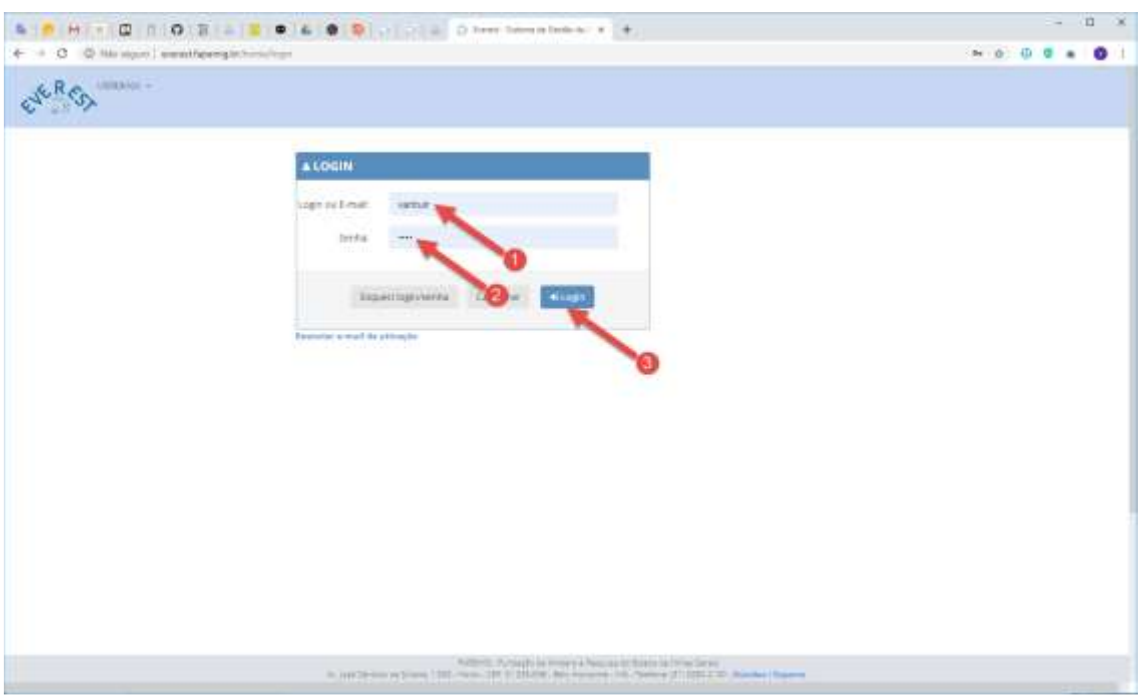

## 3. Clicar em **Login**

# **COMO LOCALIZAR O PROCESSO**

- 1. Solicitações
	- Acesse o menu "Solicitações";
- 2. Acompanhar Processos
	- Acesse o submenu "Acompanhar Processos";

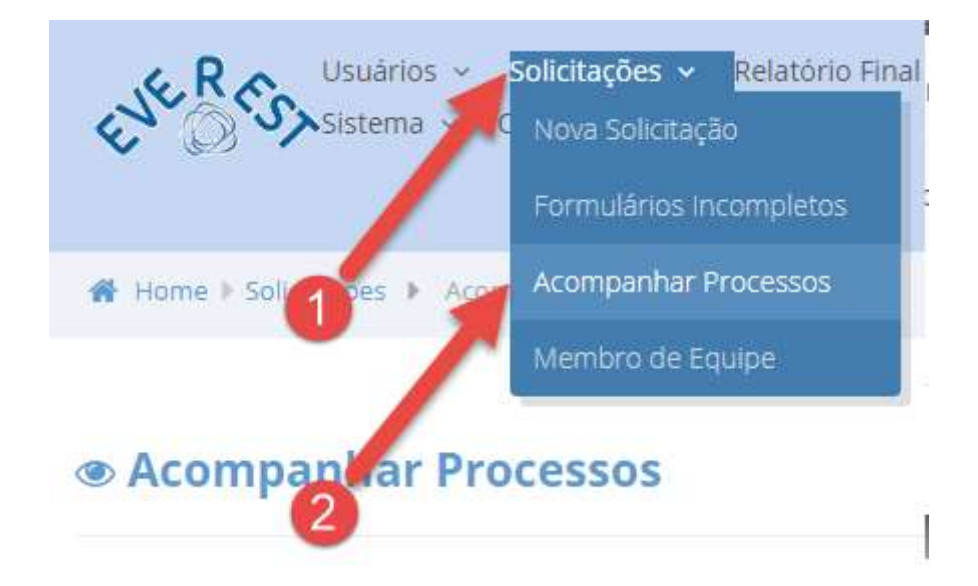

### 3. **Ano da Chamada/Modalidade** ou **Ano do Processo**

- Neste item, selecione uma das opções disponíveis:
- ✓ Ano referente à Chamada/Modalidade ou Todos;
- ✓ Ano referente ao Processo ou Todos;

Usar um dos filtros abaixo para selecionar os processos.

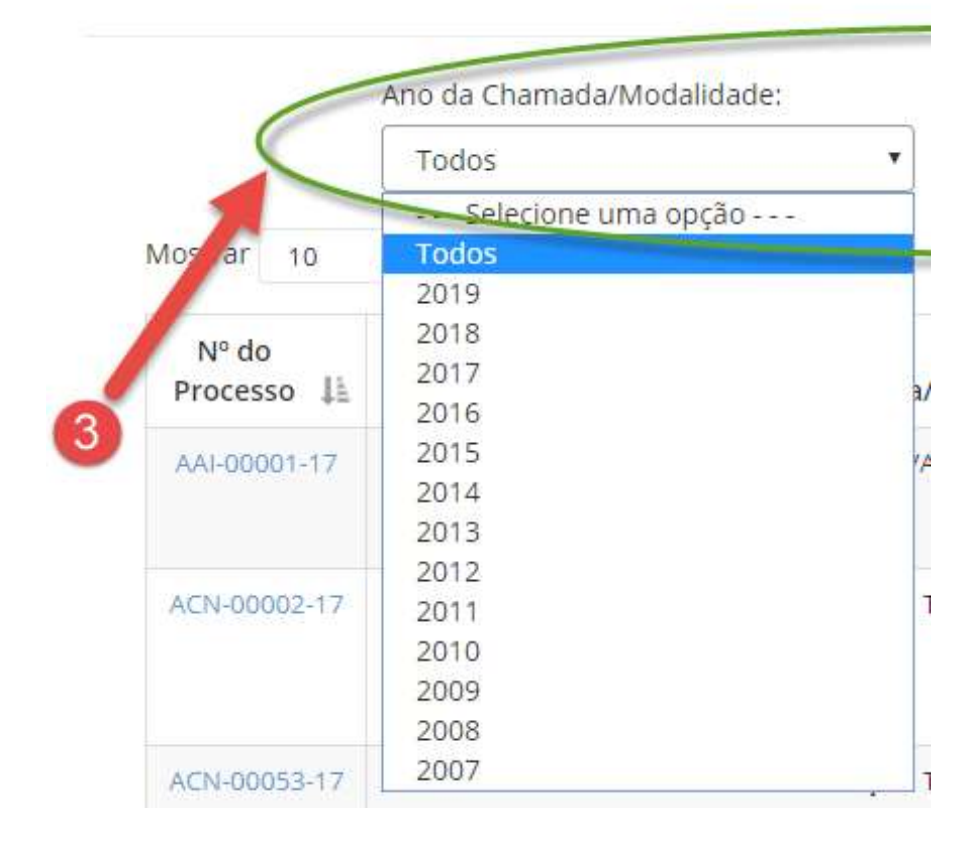

### 4. **Enviar Cronograma**

• Identifique na listagem (primeira coluna à esquerda) o número do processo para o qual é necessário o envio do cronograma atualizado;

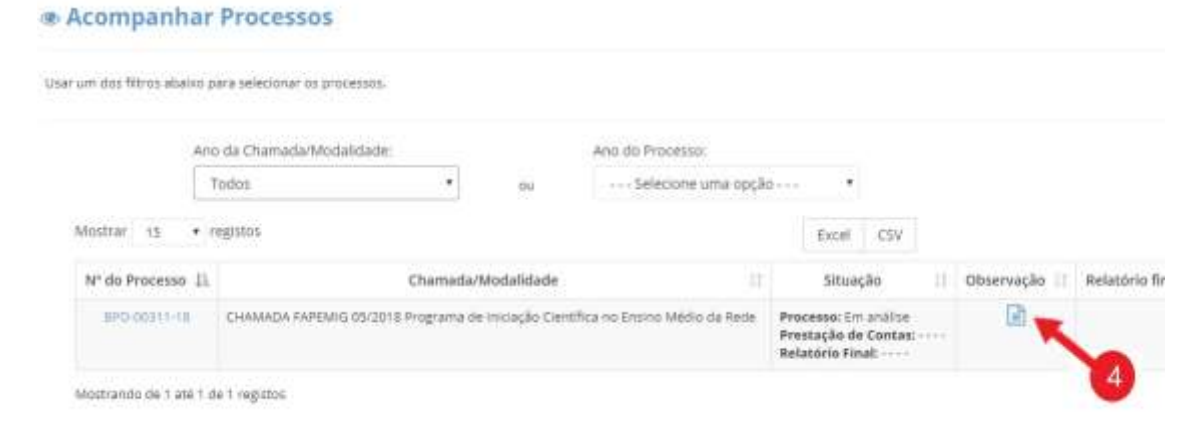

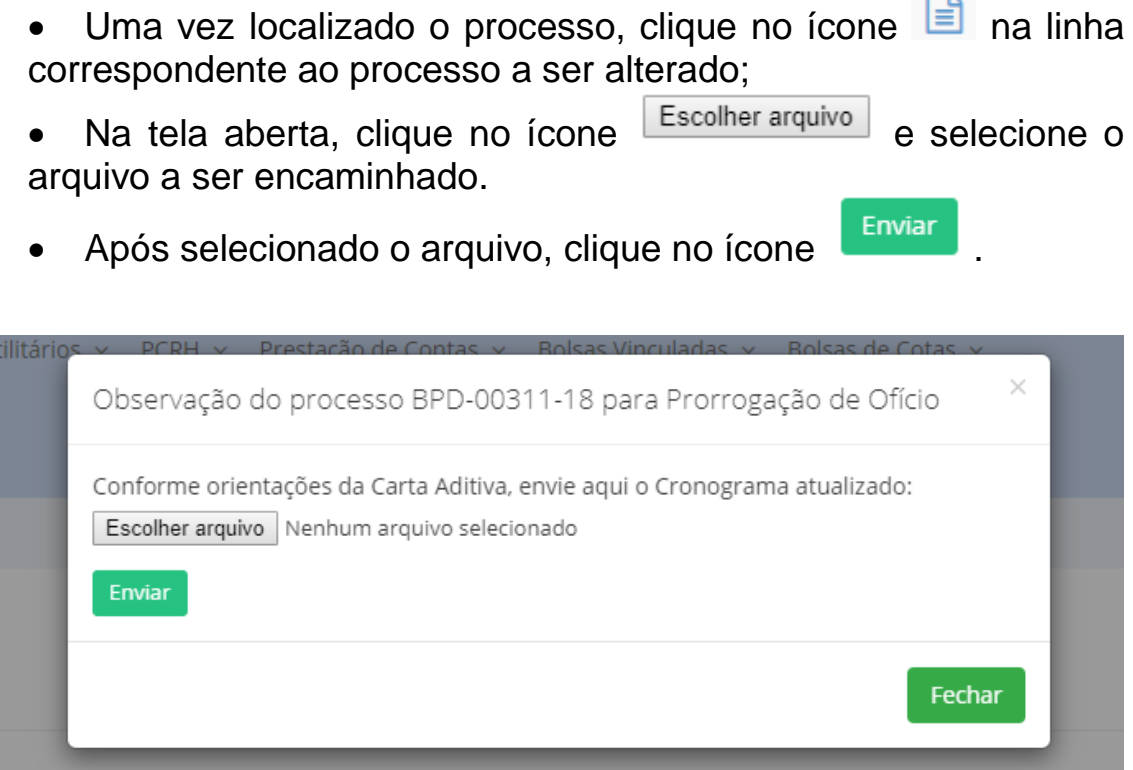

O envio do documento será confirmado por meio de um e-mail automático encaminhado pelo Sistema Everest para o endereço cadastrado pelo pesquisador.